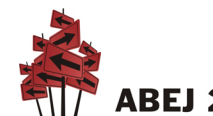

#### **RELATO**

# **FERRAMENTAS DIGITAIS COLABORATIVAS PARA O ENSINO-APRENDIZAGEM DE JORNALISMO: RELATO DE EXPERIÊNCIA NA UNIVERSIDADE FEDERAL FLUMINENSE**

**Pedro Aguiar**[1](#page-0-0)**; Bárbara Emanuel**[2](#page-0-1)

#### **RESUMO**

Este trabalho relata iniciativas de adaptação de ferramentas digitais gratuitas e colaborativas para o ensino de práticas laboratoriais em jornalismo, notadamente técnicas de visualização e edição de impressos e de telejornais, empreendidas pelos autores no âmbito do curso de Jornalismo da Universidade Federal Fluminense desde a adoção do modo remoto como forma de retomar as atividades de ensino, em agosto de 2020. São descritas as adaptações de quatro softwares específicos, todos gratuitos e de uso colaborativo, para o ensino de práticas laboratoriais no jornalismo: Google Slides para editar jornais impressos; Google Sheets para simular espelho de telejornal; Canva e Adobe Spark para criação de identidade visual editorial; e Flourish e Google Sheets para visualização de dados e infografia.

#### **PALAVRAS-CHAVE**

ensino de jornalismo; ferramentas digitais; disciplinas laboratoriais; comunicação visual; planejamento editorial.

O ensino de Jornalismo precisou ser repensado durante a pandemia de covid-19, que suspendeu aulas presenciais no Brasil desde março de 2020, especialmente em relação às disciplinas laboratoriais. Para o ensino remoto, a Universidade Federal Fluminense (UFF) optou por um modelo que combina atividades síncronas e assíncronas, com recomendação de limite máximo de 50% da carga horária para atividades síncronas. Neste contexto, cabe a adoção de princípios da

<span id="page-0-1"></span><sup>2</sup> Bárbara Emanuel é doutora em Design pela ESDI/UERJ e professora adjunta do Departamento de Comunicação Social da UFF. E-mail: <br/>be@id.uff.br>

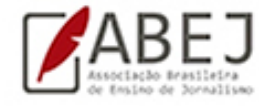

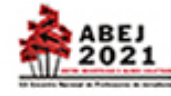

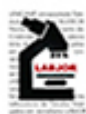

<span id="page-0-0"></span><sup>1</sup> Pedro Aguiar é doutor em Comunicação pela UERJ e professor adjunto do Departamento de Comunicação Social da UFF. E-mail: <pedroaguiar@id.uff.br>

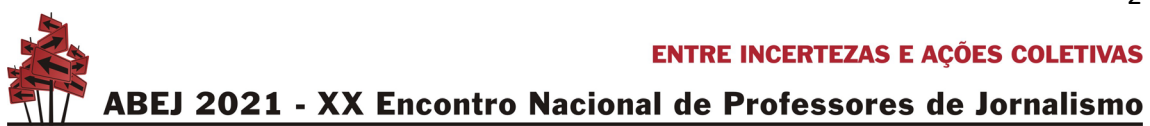

Educação Online (SANTOS, 2009; PIMENTEL, CARVALHO, 2020), que inclui atividades síncronas e assíncronas, combinando interação e flexibilidade.

A adaptação das ferramentas digitais e colaborativas disponíveis gratuitamente para o ensino laboratorial de Jornalismo é uma questão urgente neste momento de continuidade das aulas em paralelo à necessidade de isolamento. A intenção dos autores é compartilhar com colegas os desafios constatados e as soluções encontradas. Acreditamos que estas experiências possam contribuir com o campo não apenas em um período de isolamento social, como também em modalidades presenciais e híbridas, quando tais práticas de autoria e colaboração online poderão ser combinadas a outras atividades em sala de aula.

#### **1. EXPERIÊNCIAS**

#### **1.1 Google Slides como ferramenta de editoração para impressos**

O Google Slides, concebido como ferramenta de construção de apresentações visuais análoga ao Microsoft PowerPoint, do pacote Office, foi usado para diagramar páginas de jornais e revistas virtualmente. Com o uso de recursos já existentes no próprio programa, é possível usar o Slides como se fosse um inDesign ou PageMaker. Assim como o PowerPoint, o Slides permite:

- reconfigurar tamanho e formato dos slides, alterando a visualização horizontal ("paisagem") para páginas verticais ("retrato");
- trabalhar com gráficos vetoriais, que podem ser ampliados indefinidamente sem perda de resolução;
- o uso de linhas-guias para demarcar margens, colunas e dobras;
- o uso de slides-mestres como "templates" (diagramas padronizados), para diferenciar entre páginas pares e ímpares, por exemplo;
- a incorporação de imagens em formatos bitmap dentro de espaços demarcados, útil para diagramar fotos e anúncios sem desconfigurar a página (ao contrário do Docs ou Word, por exemplo).

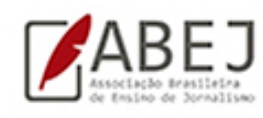

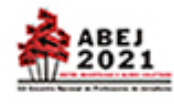

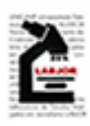

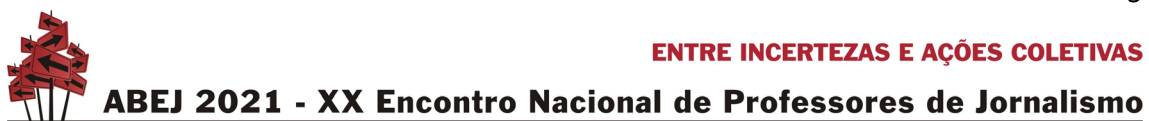

Uma limitação do Slides para esse uso, em particular, é o fato de não permitir a continuidade de texto entre colunas distintas, algo necessário e básico nos programas de editoração eletrônica. Assim, cada coluna precisa ser diagramada e trabalhada de forma autônoma, mesmo que o texto entre ela e outras seja sequenciado. O PowerPoint permite essa continuidade entre colunas, mas o recurso é perdido na hora de importar arquivos no formato .PPT ou .PPTX (da Microsoft) dentro do Google Slides.

**Figura 1 . Uso do Google Slides como ferramenta de editoração eletrônica para ensinar fechamento de jornal impresso**

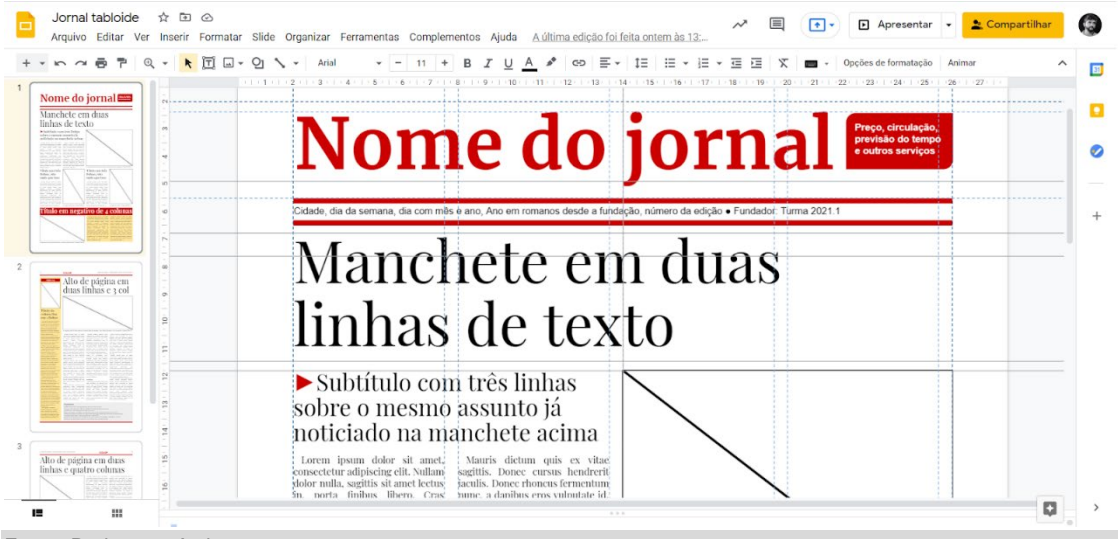

Fonte: De lavra própria.

Este uso foi feito nas disciplinas Planejamento Editorial e Introdução ao Jornalismo para ensinar concepção, edição e fechamento de jornal impresso (um jornal inteiro, no caso de Planejamento Editorial, e só a primeira página, no caso de Introdução ao Jornalismo), como visto na Figura 1.

## **1.2 Uso do Google Sheets para simular espelho de telejornal**

Outra aplicação de ferramenta do pacote Google para exercício de edição foi feita com o Google Sheets, programado para a construção de planilhas. Neste caso, foi tomado um modelo pré-construído de controle de fluxo de produção e adaptado para assemelhar-se ao software de edição de telejornais mais usado em grandes

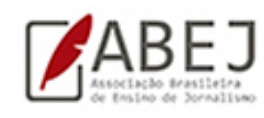

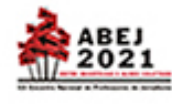

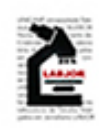

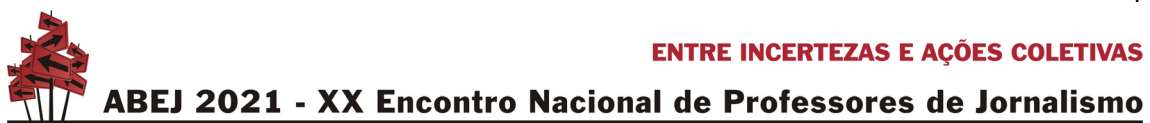

emissoras profissionais, o iNews, antigo programa da norte-americana Avid, mesma fabricante do programa de edição de vídeo Pro Tools. Outro sistema concorrente no mesmo segmento é o ENPS, fornecido pela agência de notícias Associated Press (em sua divisão televisiva, APTN).

UFFiNews Espelho Telejornal ☆ D ① 田 Arquivo Editar Ver Inserir Formatar Dados Ferramentas Complementos Ajuda A última edição foi há alguns segundos 100% → R\$ % .0 00 123 → Poppins - ▼│11 - ▼│B *Ⅰ* - \$ A│ ♦ 田 惡 ▽│ 三▼  $\frac{4}{5}$ ▼ ╠ ▼ ♡▼│ ⇔ 田 圃 ་  $L<sub>2</sub>$  $_{\rm C}$  $R$ υff  $\sqrt{2}$ **ESPELHO DE TELEJORNAL**  $^{\rm 3}$  $\sqrt{4}$  $\overline{\phantom{a}}$ NOME DO JORNAL Tele-UFF 2ª edicão  $\sqrt{6}$ **DATA DA EDICÃO** 11/7/2021  $\overline{\phantom{a}}$  $_{\rm 8}$  $\,$  9  $\,$ PÁG. TIPO PROCEDÊNCIA RETRANCA REPÓRTER APRESENT. tVT (DURAÇÃO) TEMPO EDITOR APROVAÇÃO  $\frac{1}{10}$  $11\,$ **ESCALADA**  $12$ ▼ BSB ▼ CPI-PRISÃO  $\overline{\mathbf{v}}$ BANCADA ELE 00:18 00:00 PA  $13$  $\div$  BSB  $\cdot$  CPI-REACÕES BANCADA FLA  $00:09$  $00:09$  PA  $\checkmark$  $\frac{1}{4}$ - IMPEACHMENT-PSD ADERE BANCADA ELE  $00:13$  $PA$  $\checkmark$  $\overline{\phantom{0}}$  SPO 00:22 HAITI-PRESIDENTE  $15\,$  $\blacktriangleright$  NYC BANCADA ELA 00:06 00:28 PA  $\overline{\mathbf{v}}$ MILICIANO-ATENTADO BANCADA ELE  $00:12$ 00:40 PA  $\overline{\mathbf{v}}$ 16  $\div$  RIO  $\rm ^{17}$ 1º BLOCO  $18$ VLADIMIR ELA **v**  $04:25$ 00:52 BF п **REP** → CPI-PRISÃO / PLANALTO ANDREA ELE 03:48  $19$ **RFP**  $\blacktriangleright$  BSB  $\mathbf{v}$ 04:40 PA  $\checkmark$  $\overline{20}$ **REP**  $\overline{\phantom{0}}$  SPO • IMPEACHMENT-PSD ADERE / KASSAB CESAR ELA  $02:27$  $07:07$  $PA$  $\overline{\mathbf{v}}$ MP-RIO / FLAVIO  $\sqrt{RIO}$ BANCADA ELE  $10:28$  $PA$ 21  $NP$ 03:21  $\overline{\checkmark}$  $+ \equiv$ Espelho TJ Y Fonte: De lavra própria.

**Figura 2 . Uso do Google Sheets como sistema de gestão audiovisual para ensinar fechamento de telejornal**

Este uso foi feito na disciplina Planejamento Editorial para ensinar edição e fechamento espelho de telejornal diário (Figura 2). Para tanto, os recursos da ferramenta usados foram:

- formatação de planilha à semelhança gráfica do iNews, inclusive com os mesmos usos de cores (fundo amarelo pálido, uso de botões vermelho, amarelo e verde para designar o status de aprovação de cada VT), de forma a familiarizar os alunos com o sistema usado profissionalmente;
- cálculo automático do tempo decorrido e do tempo total de telejornal em caso de alteração (por inclusão ou exclusão) de algum VT;

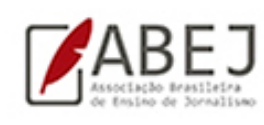

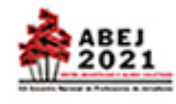

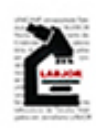

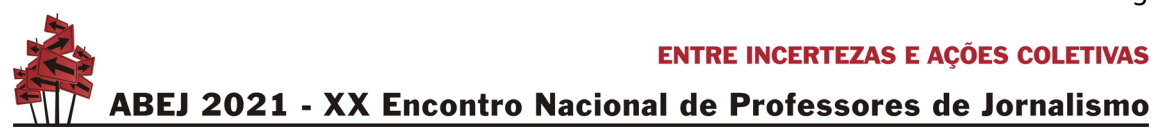

- configuração de opções pré-definidas de preenchimento das células na coluna "tipo", para permitir ao aluno escolher entre REP (VT completo), NC (nota coberta), NP (nota pelada), LINK (entrada ao vivo) ou ESTÚDIO;
- opções pré-definidas de preenchimento também nas colunas "procedência" (com cidades específicas) e "apresentador".

O único recurso importante que fica de fora desta adaptação é a integração das linhas de VT no espelho com o texto do script de cada um, o que inclui off, passagem do repórter, deixas e indicações de GC (gerador de caracteres), atualizando automaticamente o tempo previsto em função da extensão do texto. Se houver uma maneira de integrar o Sheets ao Docs para fazer esse tipo de simulação, será ainda mais próximo da prática profissional.

## **1.3 Uso de ferramentas de composição visual para identidade editorial em revistas e podcasts**

Composições visuais bidimensionais são tradicionalmente realizadas em programas do pacote Adobe, que são proprietários. Na modalidade presencial da disciplina Planejamento Visual Gráfico, os alunos podem utilizar estes programas nos laboratórios de informática da instituição. Com a pandemia, considerando questões de acessibilidade digital, foram recomendadas ferramentas que não apenas fossem gratuitas, como também pudessem ser usadas em smartphones.

A partir de um levantamento que levou em conta ainda a disponibilidade para diferentes sistemas operacionais, preparamos uma lista de recomendações, incluindo, entre outras ferramentas, Canva, Adobe Spark, Over, SCRL e PicMonkey. Os alunos tiveram liberdade de escolher com qual ferramentas trabalhar e optaram, na sua maioria, pelo Canva e pelo Adobe Spark. Além disso, alguns alunos relataram ter utilizado a interface de publicação de *stories* do Instagram, que oferece recursos de texto e tratamento de imagem, para desenvolver suas composições visuais.

As ferramentas foram aplicadas na criação das seguintes peças: criação tipográfica expressiva; composição imagética para ilustração de matéria jornalística; capas de

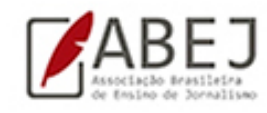

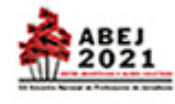

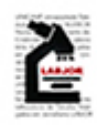

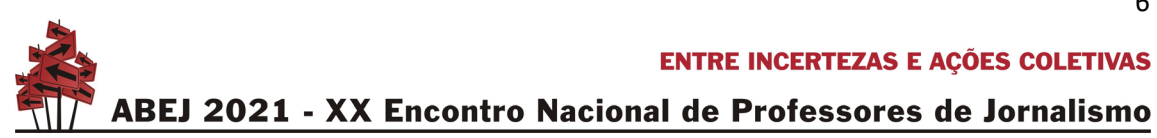

revista; e imagens de divulgação de episódios de podcast, incluindo capa para plataforma de publicação e composições para promoção em redes sociais.

Os resultados demonstraram que as ferramentas possuíam recursos gráficos satisfatórios para o nível médio de complexidade das atividades propostas. Além disso, alunos relataram facilidade de uso, mesmo dentre os que utilizavam estas ferramentas pela primeira vez.

Em todas as atividades, houve conversação e colaboração entre a turma, através do Google Classroom. Cada equipe postava suas criações no Mural da disciplina e os colegas comentavam, então, com sugestões, a fim de contribuir com a construção de novas versões, e assim por diante, até que chegassem à versão final para publicação. Esta colaboração, semelhante à que acontece em um ambiente de criação profissional, foi importante para uma construção coletiva não apenas das composições visuais, como também do conhecimento, já que os comentários aplicavam os pontos trabalhados no conteúdo da disciplina.

## **1.4 Uso de ferramentas de visualização de dados e infografia**

Na disciplina Planejamento Visual Gráfico, foram também criados infográficos e visualizações de dados como parte de reportagens desenvolvidas na disciplina Jornalismo para Plataformas Digitais. Para a criação de infográficos, foram recomendadas ferramentas usadas para composições visuais em geral, como Canva e Adobe Spark, além de ferramentas com recursos específicos de infografia, como Easelly e Visme. Todas estas oferecem modelos que podem ser editados e adaptados em cada composição.

Já na criação de visualizações de dados, foram necessárias ferramentas específicas que incluíssem funções não apenas de construção de visualizações, como também de edição de planilhas de dados. Identificamos que há boas opções gratuitas e online, mas apenas para uso em computador e em língua inglesa. Foram utilizadas principalmente as ferramentas Flourish e Google Sheets (esta, com versão em português). Apesar de oferecerem modelos, estas interfaces de uso podem ser complexas e pouco intuitivas. Alguns alunos relataram dificuldades,

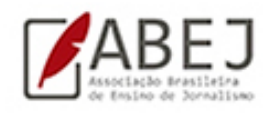

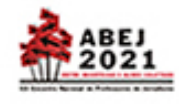

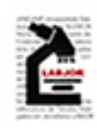

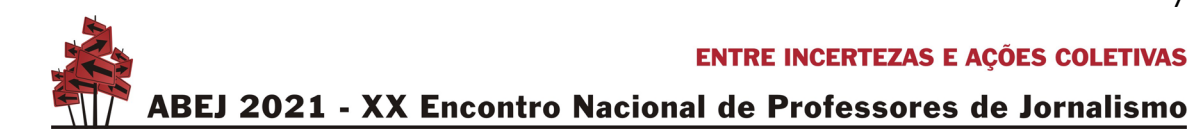

especialmente com o Flourish, que inclui mais opções de personalização de diferentes tipos de gráficos. Com o apoio monitora da disciplina, no entanto, todos conseguiram realizar suas visualizações de dados satisfatoriamente.

#### **2. Conclusões**

No ensino do Jornalismo, especialmente em práticas laboratoriais, há o desenvolvimento de atividades práticas autorais, que demandam ferramentas com funções específicas de criação. No âmbito da Educação Online, às atividades autorais somam-se a aprendizagem colaborativa e a construção coletiva de conhecimento. É preciso, portanto, ferramentas que possibilitem práticas que vão além do compartilhamento de conteúdo.

As práticas relatadas aqui procuraram aliar a inclusão, considerando questões de acessibilidade digital, à experimentação, buscando ferramentas alternativas às tradicionais, ou mesmo usos diferentes de ferramentas já conhecidas. Como todo processo experimental, passamos por tentativas e erros, testando as possibilidades e os limites das ferramentas nos contextos específicos da universidade, do curso e de cada disciplina.

De maneira geral, consideramos que as experiências contribuíram para um bemsucedido processo de ensino-aprendizagem em um contexto de emergência e de incertezas. Além disso, elas trouxeram descobertas que podem ser aplicadas em disciplinas laboratoriais de forma presencial, aplicando soluções online em atividades de sala de aula em um futuro, oxalá, próximo.

## **REFERÊNCIAS**

PIMENTEL, Mariano; CARVALHO, Felipe da Silva Ponte. **Princípios da Educação Online:** para sua aula não ficar massiva nem maçante! SBC Horizontes. 23 de maio de 2020. Disponível em http://horizontes.sbc.org.br/index.php/2020/05/principios-educacaoonline. Acesso em 17/11/2020

SANTOS, Edméa. **Pesquisa-formação na cibercultura**. Teresina: EDUFPI, 2009.

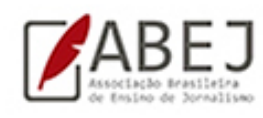

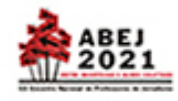

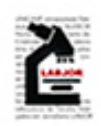